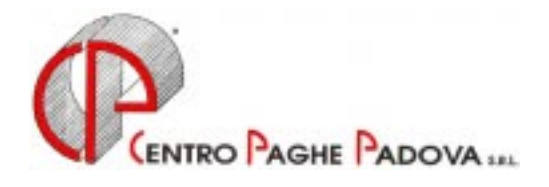

# **PRO MEMORIA MENSILITÀ AGGIUNTIVE**

*Argomenti trattati:* 

- **1) CEDOLINO O DISTINTA**
- **2) PRIMA LA TREDICESIMA E POI LE PAGHE**
- **3) INIBIZIONE DELL'AUTOMATISMO**
- **4) MODALITÀ OPERATIVE**
- **5) MEMORIZZAZIONE DEGLI IMPORTI DI TREDICESIMA**
- **6) STAMPA MODELLO F24**
- **7) TREDICESIMA CON MATERNITÀ' OBBLIGATORIA**
- **8) COMUNICAZIONI DI ALTRE VOCI CON L'ELABORAZIONE DI 13.MA**

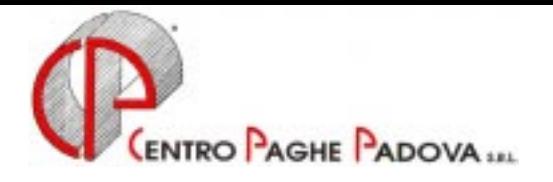

# **PRO MEMORIA MENSILITÀ AGGIUNTIVE**

## **CEDOLINO O DISTINTA**

L'elaborazione della tredicesima può essere eseguita per tutte le aziende dello studio o solo per quelle desiderate; a livello azienda, inoltre, si può scegliere o la stampa del cedolino o la stampa di un prospetto, dove per ogni dipendente vengono evidenziati il numero dei ratei maturati, l'importo lordo e l'importo netto. In entrambe le scelte, è prevista anche la stampa della distinta per la banca.

# **PRIMA LA TREDICESIMA E POI LE PAGHE**

L'elaborazione della tredicesima dev'essere eseguita obbligatoriamente prima dell'inserimento dei movimenti paghe del mese di dicembre: non è più possibile eseguire l'elaborazione separata della 13^ se si sono già elaborate le paghe di dicembre. Ricordiamo inoltre, che non si possono eseguire rifacimenti di singoli dipendenti. Le paghe di dicembre potranno essere inserite dopo l'avvenuta elaborazione delle gratifiche, da parte del Centro. Se ad esempio, inserisco e spedisco le 13^ al mattino, per le stesse aziende, posso inserire e spedire le paghe di dicembre nel pomeriggio (cioè dopo l'elaborazione che viene svolta alle 12,30). E' consigliabile, visto che altrimenti non si possono rifare, inserire le paghe di dicembre dopo aver controllato le 13^.

#### **INIBIZIONE DELL'AUTOMATISMO**

La comunicazione dell'importo di 13.ma inibisce il conteggio automatico per cui, la cancellazione dei ratei dallo storico, non è necessaria. Per altri casi, l'inibizione di qualsiasi calcolo automatico riguardante la 13.ma, si può ottenere scrivendo 0 (zero) nel campo "modalità (mod.t/+/-)" che si trova nella mappa 6-Altera - Gratifica natalizia della ditta se vale per tutti i dipendenti o dell'equivalente mappa dell'anagrafica dipendente se la mensilità aggiuntiva non deve essere calcolata per il singolo.

## **MODALITÀ OPERATIVE**

Rammentiamo che prima di iniziare le operazioni per l'elaborazione della 13.ma, sarebbe opportuno eseguire le variazioni anagrafiche del mese: tra queste ricordiamo l'inserimento degli assunti di dicembre, se hanno diritto al rateo, o i 'cambi di qualifica' (naturalmente dal primo del mese) .

- 1. dalla sezione *Archivi anno corrente* selezionare la scelta *Movimenti* e quindi *Mensilità aggiuntive*;
- 2. si accede a una nuova videata nella quale si deve scrivere una X nella casella vicino a  $13<sup>^</sup>$  e dare conferma: in questo modo si specifica l'elaborazione della tredicesima mensilità;
- 3. nel video compare l'elenco di tutte le ditte che prevedono la corresponsione della tredicesima a dicembre; per le ditte che intendiamo elaborare si deve scrivere nel campo *Tipo* la lettera "C" se si vogliono i cedolini; si deve scrivere invece "D" se si vuole il prospetto visto sopra; se non si scrive niente la ditta non viene elaborata;
- 4. ora, per le ditte che non hanno nessuna modifica da fare sui ratei o per le quali non si deve comunicare nessun importo precalcolato è sufficiente fare clic su conferma;
- 5. se invece dobbiamo eseguire delle rettifiche sui ratei o comunicare qualche importo precalcolato, dobbiamo eseguire le seguenti operazioni:
- -posizionarsi con il cursore sulla riga della ditta interessata, fare clic su conferma e quindi sul bottone Dipendenti; a video compare l'elenco dei dipendenti che riporta per ognuno oltre a codice, cognome e nome, il rateo, ratei e valore, importo. Di seguito ne riportiamo il significato:
	- rateo: è quello del mese di dicembre '01: se viene variato in queste sede, verrà riportato automaticamente nel movimento del dipendente e considerato per la paga di dicembre;

2

- ratei e valori: compilando questi due campi, vengono considerati questi ratei e valori ignorando quelli riportati nello storico nonché la paga del dipendente:
- importo: va inserito l'eventuale importo già determinato.
- > Nel caso invece, debbano essere modificati i ratei già maturati, cliccando su STO in alto a destra del video, si entra direttamente nella mappa dello storico dipendente dove vengono memorizzate mensilmente le percentuali.

E' possibile da questa videata visualizzare il cedolino paga facendo clic nel bottone  $\text{Calcolo}\,$  cedolino ; tale campo è abilitato solamente se nella videata di partenza (dove si indica la lettera "C" o "D") è stato fatto clic sul bottone Conferma.

Abbiamo così finito di illustrare tutte le operazioni che possono essere fatte per l'elaborazione delle mensilità aggiuntive; una volta terminate, si deve logicamente eseguire, con le solite modalità, la trasmissione paghe.

# **MEMORIZZAZIONE DEGLI IMPORTI DI TREDICESIMA**

Una volta eseguita l'elaborazione, presso il Centro, viene memorizzato per singolo dipendente:

- l'importo netto risultante dalla tredicesima;
- l'importo dell'Irpef versata sulla tredicesima (per le ditte con periodo di versamento posticipato).
- L'importo relativo alla tredicesima verrà automaticamente detratto come acconto nell'elaborazione delle paghe del mese di dicembre. Eventuali modifiche a tale importo devono essere fatte nelle comunicazioni dei Movimenti Dipendenti di dicembre, utilizzando uno dei seguenti codici voce 402/403/413 ; nel caso si intenda azzerarlo, si scrive solo il codice, senza nessun altro dato.
- L'importo relativo all'Irpef verrà automaticamente detratto nell'F24 relativo alle paghe di dicembre. Eventuali modifiche a tale importo devono essere fatte nelle comunicazioni dei Movimenti Dipendenti di dicembre, utilizzando il codice voce 899; nel caso si intenda azzerarlo, si scrive solo il codice, senza nessun altro dato

#### **ATTENZIONE: per le ditte con versamento posticipato, nel caso di modifiche all'importo della tredicesima (o di azzeramento) è OBBLIGATORIO comunicare anche con il codice voce 899 l'importo relativo all'Irpef versata altrimenti, se non inserito, l'importo viene cancellato, con conseguente errore nel mod.F24 relativo al conguaglio annuale.**

Come riportato precedentemente, gli importi relativi all'Irpef versata e agli acconti non vengono evidenziati nel movimento dipendente e quindi nel cedolino di dicembre, ma memorizzati solamente al Centro (non sono visibili le voci 402/403/413 e 899 nel movimento del dipendente). Nel caso in cui si voglia vedere il netto della busta senza acconto, ricordiamo che, per le ditte posticipate, indicando una delle voci di acconto, bisogna indicare anche la voce 899 con l'irpef già calcolata nella 13^.

**Nel caso di cambio di posizione Inail e/o cambio codice qualifica (ad es. qualifica dipendente effettuata manualmente) intervenuti dopo l'invio al Centro della tredicesima (e prima dell'elaborazione delle paghe di dicembre) è necessario che l'Utente comunichi nei Movimenti Dipendenti sia il codice dell'acconto che dell'Irpef riportati sul cedolino della Gratifica Natalizia.** 

Nella elaborazione di dicembre, l'importo della tredicesima lorda verrà comunque ricalcolato, a meno che non sia stato comunicato come precalcolato; in quest'ultimo caso infatti, verrà riproposto nei movimenti mensili.

#### **STAMPA MODELLO F24**

Per le ditte con versamento corrente delle ritenute (*A* nel campo Periodo) viene stampato un unico modello F24 con le paghe di dicembre, con periodo 2001, comprendente le ritenute di dicembre più le tredicesime (da versare entro il 16 gennaio 2002).

**Per le ditte con versamento posticipato**, si deve versare novembre e la tredicesima (corrisposta a dicembre) entro il 16 gennaio 2002, mentre entro il 16 febbraio si devono versare le ritenute di dicembre (decurtate di quanto già versato con la tredicesima). Per queste ditte Vi forniremo un

3

modello F24 relativo alle tredicesime ed un F24 relativo alle paghe di dicembre al netto di quanto già pagato sulla tredicesima (il modello F24 di novembre è già stato consegnato).

Come sopra riportato, l'importo dell'Irpef versato con la tredicesima viene memorizzato in automatico per ogni singolo dipendente. Eventuali modifiche a tale importo deve essere fatto nelle comunicazioni dei Movimenti Dipendenti di dicembre, utilizzando il codice voce 899; nel caso si intenda azzerarlo, si scrive solo il codice, senza nessun altro dato.

Le Ditte che per tredicesima stabiliscano un importo forfettario (o meglio senza nessun passaggio dalla procedura paghe) devono determinare anche l'importo dell'Irpef e predisporre manualmente il modello F24 relativo a tali acconti. Al momento dell'elaborazione delle paghe di dicembre il programma effettua il calcolo delle ritenute comprensivo della tredicesima, senza tener conto di questi "anticipi". In questo caso, sarà compito dell'Utente eseguire manualmente lo scorporo del totale IRPEF calcolato sugli anticipi; prima di spedire al Centro le paghe di gennaio, selezionare gli archivi anno precedente e modificare il versamento IRPEF relativo a dicembre. In questo modo l'importo del 1001 da versare entro il 16 febbraio 2002 verrà corretto.

**Ditte con accentramento**: può esserci il caso in cui alcune filiali elaborino la tredicesima ed altre no. Non essendo in grado il Centro di gestire queste casistiche, verranno stampati tanti F24 quante sono le ditte elaborate. Onde evitare possibili doppi versamenti non verrà stampato l'F24 dell'accentramento.

## **TREDICESIMA CON MATERNITÀ' OBBLIGATORIA**

Se nel corso dell'anno, c'è stato il periodo di maternità obbligatoria, possono esserci due diverse situazioni, per quel che riguarda la misura della tredicesima mensilità da corrispondere:

1) contratto che integra al 100% la maternità obbligatoria: in questo caso, la 13.ma spetta intera, perché si è già recuperato nell'integrazione mensile, la parte di rateo corrisposta dall'Inps;

2) contratto che non prevede l'integrazione: la  $13<sup>^</sup>$  va corrisposta, in questa ipotesi, in misura ridotta: si deve detrarre infatti, quanto già anticipato dall'Inps, a titolo di rateo, nell'indennità corrisposta nei mesi di maternità.

Se la comunicazione del periodo di maternità è stata fatta, a suo tempo, in maniera automatica, entrambi i casi illustrati vengono gestiti automaticamente dal programma, per cui non è necessaria nessuna comunicazione da parte dell'Utente. Nella seconda ipotesi, l'importo da sottrarre dalla 13^, perché già anticipato dall'Inps, è memorizzato nella casellina 38 dello storico e comprende non solo la parte del rateo di tredicesima, ma anche eventualmente la parte riferita ad altre mensilità (14.ma, premi, ecc). Per facilità di calcolo e di gestione infatti, si sottrae dalla 13^ tutto quanto è stato anticipato a titolo di rateo dall'Inps.

Un discorso completamente a parte va fatto per quei contratti che prevedono in maniera esplicita un'integrazione del 20% solo sulla gratifica natalizia e non sulla 14.ma. In questi casi, come specificato nei commenti del contratto, è compito dell'Utente comunicare l'importo della 13.ma, perché altrimenti il conteggio automatico risulta errato. In questo caso, per far prima, alcuni, modificano i ratei nello storico scrivendo 20%: attenzione però, a modificare anche quello di dicembre, se la maternità è ancora in atto e ad azzerare i ratei con 20% nel mese di gennaio, per non integrare successivamente anche la 14.ma mensilità.

Per quanto riguarda il contratto del **Commercio**, dal 1° gennaio 2001 è prevista l'integrazione ditta al 100% della retribuzione, mentre nell'articolo 128 del CCNL è specificata la corresponsione della 13^ al 20% della retribuzione di fatto. Vista l'incongruenza, è a cura dell'Utente valutare se liquidare questa mensilità al 20% o al 100%.

#### **COMUNICAZIONI DI ALTRE VOCI CON L'ELABORAZIONE DI 13.MA**

Qualora, nell'elaborazione della 13^, si vogliano inserire delle altre voci, si deve prestare attenzione alle operazioni da eseguire.

Prima di selezionare la ditta per l'invio al Centro, si devono inserire le altre voci attraverso i "Movimenti Provvisori", richiamando il codice ditta e i codici dipendenti interessati.

4

#### *Per il calcolo della tredicesima su cedolino separato, non si possono inserire voci con formule di calcolo particolari, come, ad esempio, "Erogazioni liberali" o "Premio omnicomprensivo". Queste saranno regolarmente e correttamente calcolate sul cedolino di dicembre.*

**ATTENZIONE** oltre ad inserire l'importo aggiuntivo desiderato, si deve scrivere nell'apposito campo del movimento provvisorio, anche il rateo di dicembre (100% o la % spettante), perché altrimenti viene azzerato.

Una volta completato l'inserimento di queste voci, si eseguono le normali operazioni per l'elaborazione della 13^ viste sopra.

Padova, 17 Dicembre 2001

C01-1300.doc